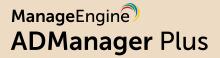

# Integrate ADManager Plus and Ceridian Dayforce

for seamless employee life cycle management

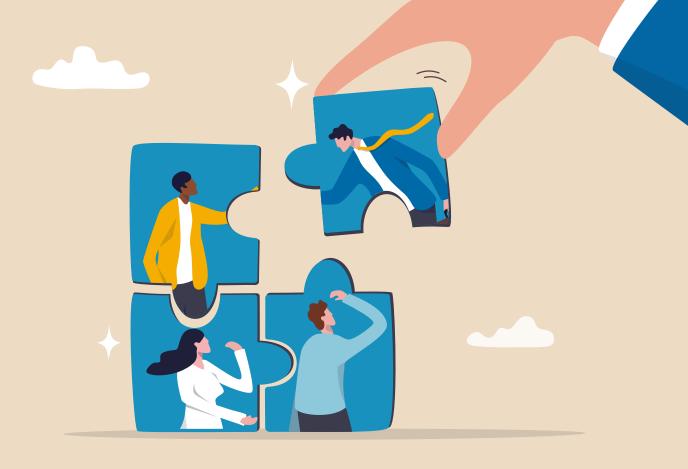

# The challenge

In enterprises, human resources (HR) teams work in tandem with other teams to provision accounts for new hires and deprovision accounts when employees leave. Apart from user account provisioning and deprovisioning, there will be timely requests to update profiles when the users want to change their personal information or move to a different team or location. This dependency on external teams can create bottlenecks in employee onboarding and increase security risks when the access rights of former employees are not revoked in time.

## The solution

Integrating Ceridian Dayforce with ManageEngine ADManager Plus enables you to synchronize data stored in Ceridian Dayforce with AD. ADManager Plus' integration with Ceridian Dayforce aims to simplify these tasks:

- Provisioning user accounts in AD
- Deprovisioning user accounts from AD
- Modifying user accounts in AD

## Benefits of HR-driven life cycle management

- Accelerate the employee onboarding process.
- Mitigate potential compromise of ex-employees accounts.
- Synchronize the updates made in the HR system with AD.
- Keep stakeholders, such as managers, appraised about employee onboarding, offboarding, and account modifications.
- Minimize dependency on external teams.

## Integration overview

When ManageEngine ADManagerPlus is integrated with Ceridian Dayforce, it can perform the following actions based on the users' attribute values in Ceridian Dayforce.

| Create user accounts             | Add users to groups      |
|----------------------------------|--------------------------|
| Modify user attributes           | Remove users from groups |
| Modify user accounts by template | Create mailboxes         |

| Reset passwords          | Disable or delete mailboxes   |
|--------------------------|-------------------------------|
| Unlock users             | Move home folder              |
| Disable users            | Delete home folder            |
| Enable users             | Revoke Microsoft 365 licenses |
| Delete users             | Manage user photos            |
| Run custom scripts       | Disable Lync accounts         |
| Move users across groups | Auto reply                    |

When this integration is in place, admins will be able to provision, modify, and deprovision AD users automatically based on the respective details entered in Ceridian Dayforce.

### **Prerequisites**

You must have permission to use Ceridian Dayforce integration. Follow the steps given in this Ceridian Dayforce documentation to configure the prerequisites.

Having appropriate permissions lets ADManager Plus fetch information from various data fields in Ceridian Dayforce.

## **Configuration steps**

#### Steps to configure Ceridian Dayforce settings in ADManager Plus

1. Log in to the ADManager Plus console, navigate to the Automation tab, and select

#### Application Integrations.

- 2. Under Enterprise Applications, click Dayforce.
- 3. Click Authorization and select the Authorization Type as Basic Authentication.
- 4. Specify a Username and Password.
- 5. Click Configure.
- 6. In the **Ceridian Dayforce Endpoint Configuration** section, click **Add API Endpoint** and add the following:

i. In the Endpoint URL field, enter the API configured using the Ceridian Dayforce Connector.

ii. Choose **Get** in the *Method* section.

iii. Additional **Headers** and **Parameters** can also be configured. Click here to learn how.

7. Once done, click **Test & Save**. A response window will display all the requested elements.

8. Click Data Source - LDAP Attribute Mapping to map endpoints and AD LDAP attributes with Dayforce.

9. Enter the **Configuration Name, Description**, and select the **Automation Category** from the dropdown menu.

10. In the **Select Endpoint** field, select those columns that are unique to users

(employeeIdenifier, username, etc.) but hold the same value in all the endpoints.

11. In the **Attribute Mapping** field, select the attribute from the *LDAP Attribute Name* drop down menu and map it with the respective column in Dayforce.

#### For example:

i. Select the endpoint created and select the attribute ID from the drop-down.

ii. Map the AD LDAP attributes with the corresponding Ceridian Dayforce additional field which will be created in AD.

12. Click Save.

#### Steps to automate user provisioning in ADManager Plus

ADManager Plus' Automation feature simplifies the process of configuring and scheduling user provisioning, deprovisioning, and reprovisioning from Ceridian Dayforce. By automating these processes, you can potentially reduce the need for manual labor.

Follow the below steps to automate user provisioning effortlessly:

- 1. Click the Automation tab.
- 2. From the left pane, click **Automation**.
- 3. Click Create New Automation in the top-right corner.
- 4. Enter a suitable automation name and description.
- 5. Select User Automation from the Automation Category drop-down list.
- 6. Choose a domain and OU.
- 7. In the Automation Task/Policy section, choose the desired task (Create Users, Modify User Attributes) or an automation policy from the drop-down list.
- 8. In the Select objects section, select Data from Ceridian Dayforce.
- 9. Set your execution date and time.
- 10. Click Save.

#### How does the integration work?

In ADManager Plus, create an automation that will run at a set frequency to provision users. When the automation is executed, ADManager Plus will fetch user data in Ceridian Dayforce by initiating the API calls configured in earlier steps.

Once ADManager Plus receives the data from Ceridian Dayforce, the data is stored in the product's built-in PostgreSQLdatabase (or in your Microsoft SQL database), and the corresponding changes will be made in the AD environment.

#### What information is stored in ADManager Plus?

After the initial configuration is complete, ADManager Plus will fetch the data from Ceridian Dayforce at the scheduled time . The fetched data is stored in ADManager Plus' database, which is located within your premises. The stored data is used to perform management actions, such as provisioning, reprovisioning, or deprovisioning users, based on the automations that have been configured.

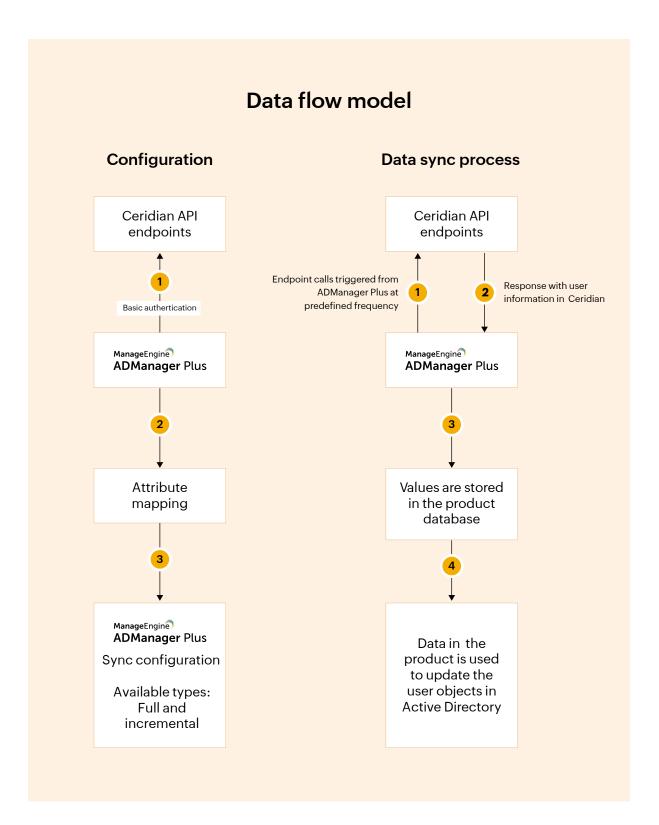

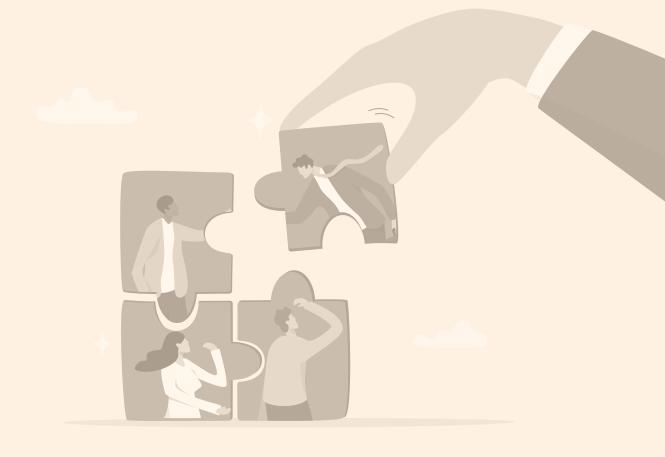

#### **Our Products**

AD360 | Log360 | ADAudit Plus | ADSelfService Plus | M365 Manager Plus | RecoveryManager Plus

#### ManageEngine) ADManager Plus

ADManager Plus is an identity governance and administration (IGA) solution that simplifies identity management, ensures security, and improves compliance. With ADManager Plus, manage the user life cycle from provisioning to deprovisioning, run access certification campaigns, orchestrate identity management across enterprise applications, and protect data on your enterprise platforms with regular backups. Use over 200 reports to gain valuable insights into identities and their access rights. Improve the efficiency of your IGA operations with workflows, automations, and role-based access control policies. ADManager Plus' Android and iOS applications help with on-the-go AD and Azure AD management.

For more information about ADManager Plus, visit manageengine.com/products/ad-manager/.

**±** Download